**Application Note**

# int<sub>el</sub>

# **Enabling SMS in SS7 Telephony Applications Using Intel® NetStructure™ SS7 Boards and Signaling Gateways**

**Intel in Communications**

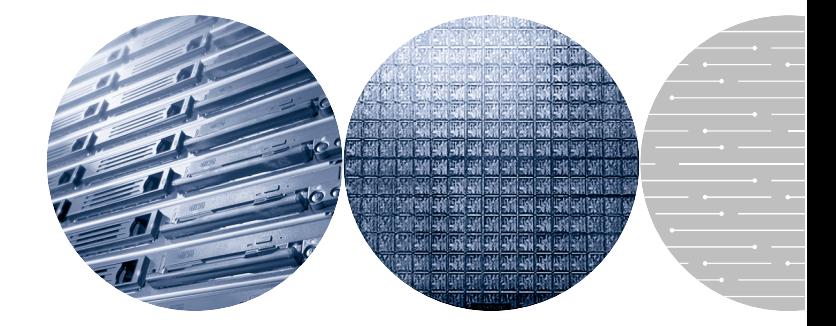

# **Table of Contents**

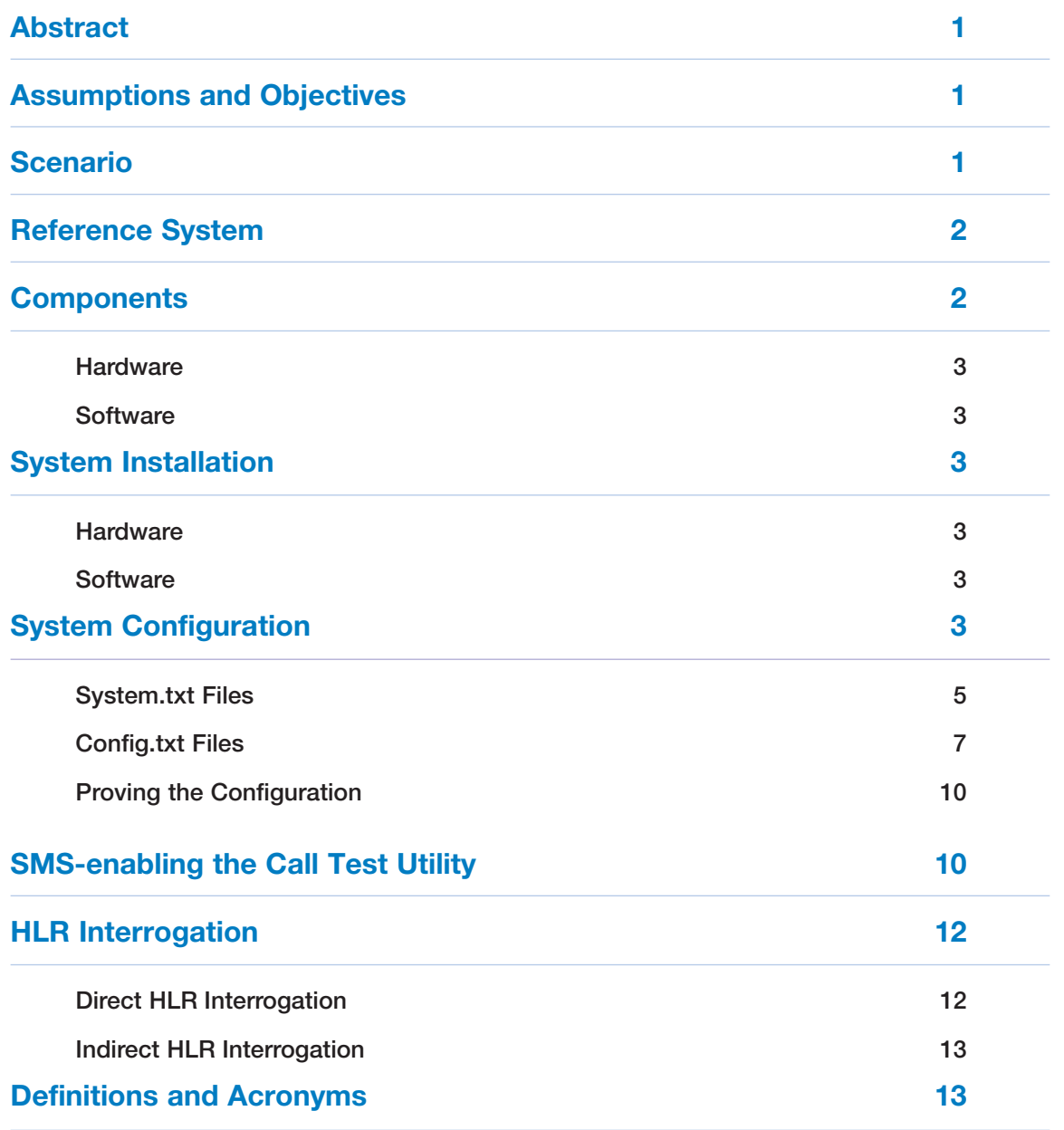

# **Abstract**

This document describes the installation and configuration of Intel® NetStructure™ SS7 boards and system-level platforms in a circuit-switched telephony system requiring short messaging service (SMS) messaging capabilities. Adding SMS in telephony applications such as voice mail or unified messaging is a value-added feature for end users, lets solution developers differentiate products from competitors, and generates extra revenues for service providers. By applying the concepts presented in this application note, readers should be able to enhance their existing SS7 telephony application with SMS capabilities. Further information on referenced documentation and SS7 solutions from Intel can be found at **<http://www.intel.com/go/ss7>**.

# **Assumptions and Objectives**

The purpose of this application note is to guide the reader, step by step, through the installation, configuration, and compilation of an SMS-enabled SS7 telephony application using Intel NetStructure SS7 boards and system-level

platforms. (It is assumed that the reader already has an existing SS7 telephony application.) The primary objective is to show the configuration modifications needed to integrate the processing of GSM-MAP1 primitives into a call processing (ISUP or TUP) application. The second objective is to compile such an application and make it run. This process will be demonstrated by merging the SMS-forwarding capabilities of the MAP Test Utility2 (see the *MAP Test Utility [MTU] and Responder [MTR] User Guide*) into the Call Test Utility3 (see the *Call Test Utility [CTU] User Guide*).

# **Scenario**

Figure 1 illustrates an incoming call from the circuit-switched network being answered by an SMS-enabled voice mail system. After normal call processing (that is, recording the message left by the calling party), the voice mail system notifies the called user that he/she has a pending message by delivering a Short Message (SM) to his/her cell phone.

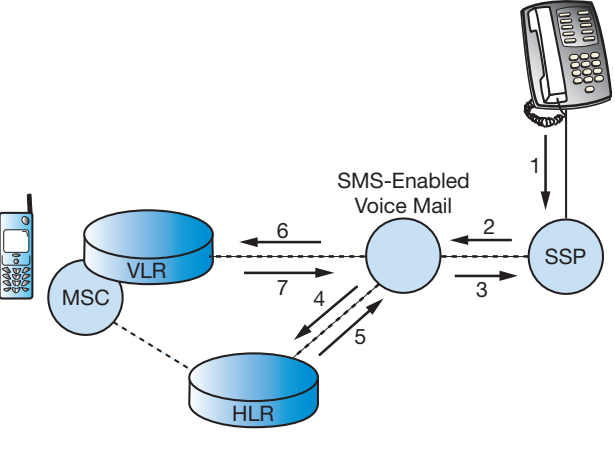

**Figure 1**

- <sup>1</sup> The SMS services of the GSM-MAP protocol will be used in this application note. The main concepts will apply for the IS41 protocol.
- <sup>2</sup> The MAP Test Utility (MTU) and the MAP Test Responder (MTR) are example applications designed to demonstrate the use of the GSM-MAP module from Intel, using the direct interface to the protocol module. Source code, makefile, and the User's Manual are available (contact Technical Support).
- <sup>3</sup> The Call Test Utility (CTU) is an example application designed to demonstrate the use of the telephony modules from Intel (e.g., ISUP and TUP) using the direct interface to the protocol module. Source code, makefile, and the User's Manual are available (contact Technical Support).

Enabling SMS in SS7 Telephony Applications Using Intel® NetStructure™ SS7 Boards and Signaling Gateways

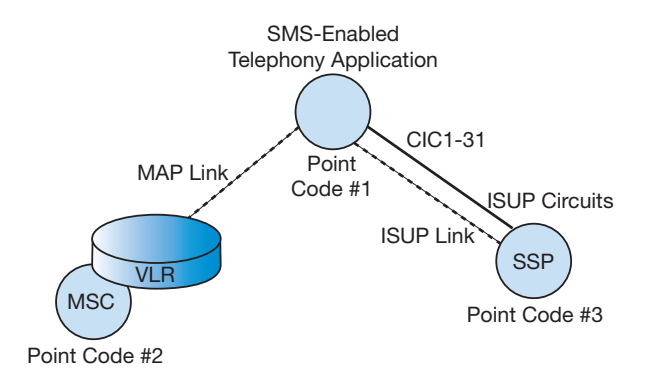

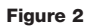

Under normal conditions, these steps occur.

- 1. User A calls User B who is not able to take that call (e.g., already in a call).
- 2. User A's local exchange or Service Switching Point (SSP) routes the call to User B's voice mail service node.
- 3. The voice mail system records User A's message and releases that call. All this is usually done using the ISUP (or TUP) protocol<sup>4</sup>.
- 4. The voice mail queries User B's Home Location Register (HLR) for User B's current location within the wireless network. User B's mobile subscriber number is used to retrieve the HLR point code to send a **MAP\_SEND\_ROUTING\_INFO\_FOR\_SM** message.
- 5. The HLR sends the requested information back to the voice mail service node in a **MAP\_SEND\_ROUTING\_INFO\_FOR\_ SM\_ACK** message.
- 6. The voice mail formats and sends the short message to the MSC/VLR currently visited by User B using a **MAP\_FORWARD\_ SHORT\_MESSAGE** message.
- 7. Once the short message has been delivered to User B's cell phone, the MSC/VLR sends a **MAP\_FORWARD\_ SHORT\_MESSAGE\_ACK** back to the voice mail system.

## **Reference System**

To simulate the components involved in the previous scenario, two systems were constructed, each running Microsoft Windows\* 20005 and containing an Intel NetStructure SPCI4 board. One chassis hosts the actual SMS-enabled telephony application (point code 1), while the other one simulates the MSC/VLR (point code 2). To keep the configuration simple, the SSP (point code 3) is hosted by the chassis running the telephony application; calls will be made between these two point codes using a loop back connection. For simplicity, point codes 2 (MSC/VLR) and 3 (SSP) are only set up for testing purposes and are not pieces of the system and service that this application note is intended to describe<sup>6</sup>. For further simplicity, no location query will be sent to the HLR (this can be easily achieved by adding this service request into the MTU application). More information on the actual HLR interrogation procedure is available in this document.

### **Components**

The following components were included in the reference system, based on the Intel NetStructure SPCI4 board. Other products, such as the Intel NetStructure PCCS6 board or an Intel NetStructure Signaling Interface Unit (SIU131/231/520), could be used alternatively. Configuration files must be modified accordingly.

<sup>4</sup> It is also possible to build a voice mail application using the services of the INAP protocol.

<sup>5</sup> It is possible to duplicate this configuration on a system based on the Linux\* operating system, using the components listed in the "Components" section.

<sup>6</sup> In a real deployment, the SSP, HLR, and MSC/VLR are external network nodes managed by the network operator.

## **Hardware**

- Industrial chassis with PCI bus based on the Intel® Pentium® III processor
- Intel NetStructure SPCI4 SS7 board
- MTP3 license button for SPCI4
- Intel<sup>®</sup> Dialogic<sup>®</sup> DM/V1200-4E1-PCI voice board (optional<sup>7</sup>)
- Two E-1/T-1 crossed cables

#### **Software**

#### *RedHat\* Linux 7.2 or 7.3*

- SS7 Development Package 2.02 for Linux
- SS7 binary for SPCI4 v1.03
- Host protocols for Linux: ISUP, SCCP, TCAP, and MAP
- User Part Development Package
- Intel Dialogic System Release 5.1 FP1 for Linux (optional<sup>8</sup>)

#### *Windows 2000*

- SS7 Development Package 2.01 for Windows
- SS7 binary for SPCI4 v1.03
- Host protocols for Windows: ISUP, SCCP, TCAP, and MAP
- User Part Development Package
- Intel Dialogic System Release 5.1.1 FP1 for Windows (optional<sup>8</sup>)

# **System Installation**

#### **Hardware**

- Boards must be inserted in each chassis. Please refer to the corresponding User Manual for quidance on this.
- Connect the two chassis with an F-1/T-1 cross cable from the first Line Interface Unit (LIU) of each Intel NetStructure SS7 board.
- On the chassis running the SMS-enabled telephony application, cross-connect the second LIU to the third LIU of the SS7 board.

#### **Software**

- Install the SS7 Development Package. (Please refer to the Installation section in the *SS7 Programmer's Manual for Septel cP / Septel PCI* at **<http://resource.intel.com/> telecom/support/ss7/downloads/index.htm** for detailed installation instructions.)
- Copy the SS7 binary for the SPCI4 (ss7.dc3) and the host protocols (isp\_lnx, scp\_lnx, tcp\_lnx, and map\_lnx for Linux; isp\_nt.exe, scp\_nt.exe, tcp\_nt.exe, and map\_nt.exe for Windows) in the directory where you installed the Development Package (e.g., /usr/septel on Linux and c:\septel on Windows).
- Also extract the User Part Development package in that same directory.

If needed, install Intel Dialogic System Release. For Linux, the LiS package needs to be installed prior to installing the System Release. Please refer to *System Release 5.1 for Linux Feature Pack 1 Release Notes* at **<http://resource.intel.com/telecom/support/>**

# **releases/unix51/linux51fp1/Onldoc/**

**index.html** for details on this. For Windows, the Java\* Runtime Environment must be installed before installing the System Release. Please refer to *System Release 5.1.1 for Windows Service Pack 1 Release Notes* at **<http://resource.intel.com/telecom/support/> releases/winnt/SR511FP1/onldoc/htmlfiles/ index.html** for details on this.

# **System Configuration**

Figure 3 depicts the different SS7 protocol layers involved when enabling SMS in a telephony application.

The right side of Figure 3 shows the protocols needed for the telephony (circuit-oriented) part of the application. Depending on the country, either ISUP or TUP will be used. The application developer can decide to directly interface the ISUP (or TUP) module or may use Global Call to deal with calls. Configuration files will be slightly different when Global Call is used. Please refer to the *Global Call SS7 Technology*

<sup>7</sup> The Intel Dialogic DM/V1200-4E1 voice board is necessary if the telephony application needs to perform some media processing (e.g., playing prompts, detecting DTMF digits, etc.). Note that another media resource card such as an Intel Dialogic D/300JCT-E1 combined media board could be used alternatively.

<sup>8</sup> The Intel Dialogic System Release is needed only if an Intel Dialogic board and/or Global Call is used.

Enabling SMS in SS7 Telephony Applications Using Intel® NetStructure™ SS7 Boards and Signaling Gateways

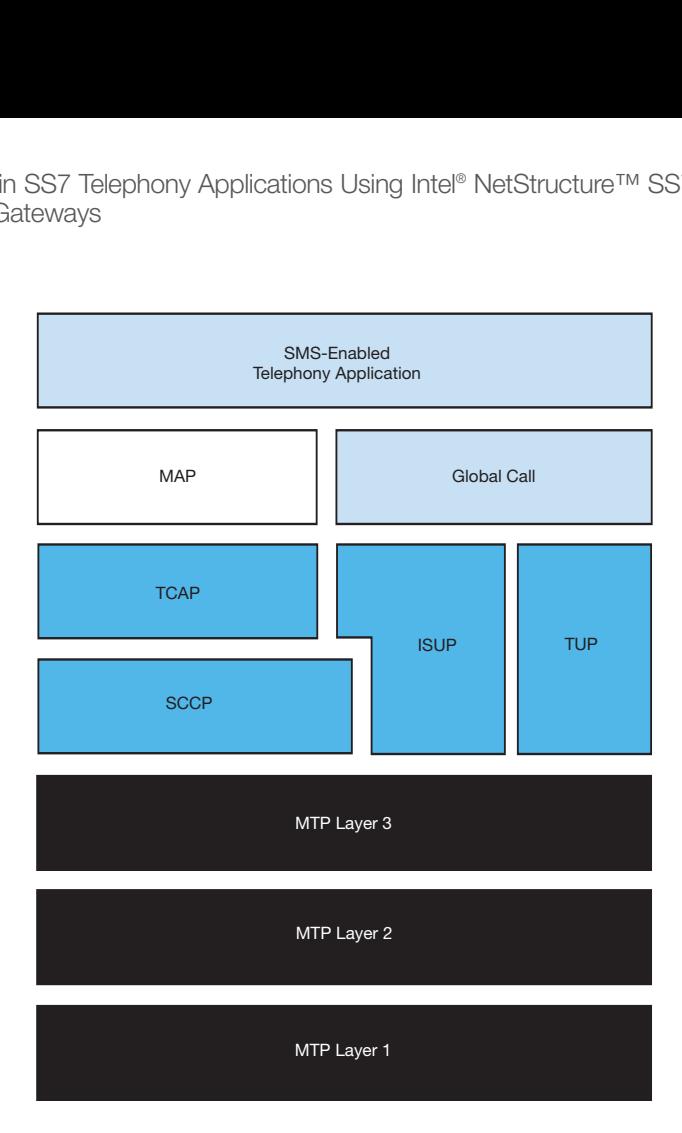

#### **Figure 3**

### *User's Guide for Linux and Windows* at **<http://resource.intel.com/telecom/support/> releases/winnt/SR511FP1/onldoc/htmlfiles/ index.html** for more details on this.

The left side of Figure 3 shows the non-circuit related protocols that are needed to bring SMS into a telephony application. The SMS service is provided by the Mobile Application Part (MAP) which relies on the services provided by the Transaction Capability Application Part (TCAP) which itself uses the services of the Signaling Connection Control Part (SCCP). Hence, these three different protocols must be running and properly configured.

The software environment is controlled by *system.txt*. The reference system uses host-based protocols and hence the corresponding modules must be declared as LOCAL and must be forked using the FORK\_PROCESS command in *system.txt*.

Configuration of MTP and ISUP is done within *config.txt*. On both systems, MTP\_USER\_PART must be invoked to register SCCP module (id 0x33) as a user part with Service Indicator 0x3 (this is, SCCP).

SCCP, TCAP, and MAP are configured using discrete messages. It is important to properly configure the local subsystem and remote subsystem numbers<sup>9</sup> on both sides as well as bringing them into service. For this purpose, the scripts *mtucfg.ms7* and *mtrcfg.ms7* can be sent to the board using **s7\_play** on point code 1 and point code 2 respectively. Please refer to the *MAP Test Utility (MTU) and Responder (MTR) User Guide* for details on this.

<sup>9</sup> Local and remote subsystem numbers are to be specified by the network operator. In wireless networks, MSCs usually have subsystem number 0x08.

# **System.txt Files**

\*

**System containing the SMS-enabled application**

```
* System.txt for the Intel NetStructure Windows Development 
* Package.
*
*
* Essential modules running on host:
*
LOCAL 0x20 * ssd/ssds - Board interface task
LOCAL 0x00 * tim nt - Timer task
LOCAL 0xef * s7_log - SS7 message display task
*
* Optional modules running on the host:
*
LOCAL 0xcf * s7_mgt - Management/config task
LOCAL 0x33 * SCCP module
LOCAL 0x14 * TCAP module
LOCAL 0x15 * MAP module
LOCAL 0x23 * ISUP module
*
* Application modules
*
LOCAL 0x2d * SMS-enabled CTU
*
* Modules running on the board (all redirected via ssd):
*
REDIRECT 0x22 0x20 * MTP3 module
REDIRECT 0x71 0x20 * MTP2 module
REDIRECT 0x10 0x20 * CT bus/Clocking control module
REDIRECT 0x8e 0x20 * On-board management module
*
* Redirection of status indications:
*
REDIRECT 0xdf 0xef * LIU/MTP2 status messages -> s7_log
REDIRECT 0x9e 0xef * 
*
* Now start-up all local tasks:
* (For Septel ISA (PCCS6) start-up ssd and ssd_poll,
  for Septel cP / PCI start-up ssds)
*
* FORK_PROCESS ssd.exe
* FORK_PROCESS ssd_poll.exe
FORK_PROCESS ssds.exe
FORK_PROCESS tim_nt.exe
FORK PROCESS tick nt.exe
FORK_PROCESS scp_nt.exe
FORK_PROCESS tcp_nt.exe
FORK_PROCESS map_nt.exe
FORK PROCESS isp nt.exe
FORK_PROCESS s7_mgt.exe
FORK PROCESS s7_log.exe
*
```
#### **System simulating the MSC/VLR**

```
*
* System.txt for the Intel NetStructure Windows Development 
* Package.
\star*
* Essential modules running on host:
*
LOCAL 0x20 * ssd/ssds - Board interface task
LOCAL 0x00 * tim nt - Timer task
LOCAL 0xef * s7 log - SS7 message display task
\star* Optional modules running on the host:
*
LOCAL 0xcf * s7 mgt - Management/config task
LOCAL 0x33 * SCCP module
LOCAL 0x14 * TCAP module
LOCAL 0x15 * MAP module
\star* Application modules
*
LOCAL 0x2d * MTR
*
* Modules running on the board (all redirected via ssd):
*
REDIRECT 0x22 0x20 * MTP3 module
REDIRECT 0x71 0x20 * MTP2 module
REDIRECT 0x10 0x20 * CT bus/Clocking control module
REDIRECT 0x8e 0x20 * On-board management module
*
* Redirection of status indications:
*
REDIRECT  0xdf  0xef * LIU/MTP2 status messages -> s7 log
REDIRECT 0x9e 0xef * 
*
* Now start-up all local tasks:
* (For Septel ISA (PCCS6) start-up ssd and ssd_poll,
* for Septel cP / PCI start-up ssds)
*
* FORK_PROCESS ssd.exe
* FORK_PROCESS ssd_poll.exe
FORK PROCESS ssds.exe
FORK PROCESS tim nt.exe
FORK PROCESS tick nt.exe
FORK PROCESS scp_nt.exe
FORK_PROCESS tcp_nt.exe
FORK PROCESS map nt.exe
FORK PROCESS s7 mgt.exe
FORK PROCESS s7 log.exe
*
```
#### **Application Note**

#### **Config.txt Files**

\*

#### **System containing the SMS-enabled application**

```
* Configure individual boards:
* For Septel ISA (PCCS6) boards:
* PCCS6_BOARD <port_id> <board_id> <num_pcm> <flags> <code_file>
* PCCS6_BOARD 0 0 0 0x0043 mtp76.dc2
* For Septel cP / PCI boards:
* SEPTELCP BOARD <br/>board id> <flags> <code file>
SEPTELPCI BOARD 0 0x0042 ss7.dc3 MTP
* Configure individual E1/T1 interfaces:
* LIU CONFIG <br/>board id> <liu id> <liu type> <line code> <frame for-
mat> 
* <crc mode>
LIU CONFIG  0  0  5  1  1  1
LIU CONFIG  0  1  5  1  1  1
LIU CONFIG 0 2 5 1 1 1
* MTP parameters:
* MTP CONFIG <reserved> <reserved> <options>
MTP_CONFIG 0 0 0x0000
* Define linksets:
* MTP LINKSET <linkset id> <adjacent spc> <num_links> <flags>
<local spc> <ssf>
MTP_LINKSET 0 2 1 0x0000 1 0x08
MTP_LINKSET 1 3 1 0x0000 1 0x08
MTP_LINKSET 2 1 1 0x0000 3 0x08
* Define signaling links:
* MTP LINK <link id> <linkset id> <link ref> <slc> <br/> <br/>board id>
<blink> 
* <stream> <timeslot> <flags>
* (Note: For Septel ISA (PCCS6) boards the first LIU port is
stream=16
* whilst for Septel cP / PCI boards the first LIU port is stream=0)
MTP_LINK 0 0 0 0 0 0 0 16 0x0006
MTP LINK 1 1 0 0 0 1 1 16 0x0006
MTP_LINK 2 2 0 0 0 2 2 16 0x0006
* Define a route for each remote signaling point:
* MTP_ROUTE <dpc> <linkset_id> <user_part_mask>
MTP_ROUTE 2 0 0x0008
MTP_ROUTE 1 2 0x0020
MTP_ROUTE 3 1 0x0020
* Define any user provided Layer 4 protocol:
* MTP_USER_PART <service_ind> <module_id>
MTP_USER_PART 0x03 0x33
```

```
* ISUP parameters:
```

```
* Configure ISUP module:
* ISUP_CONFIG <reserved> <reserved> <user_id> <options> <num_grps>
<num_ccts>
ISUP_CONFIG 0 0 0x2d 0x0435 4 128
* Configure ISUP circuit groups:
* ISUP_CFG_CCTGRP <gid> <dpc> <base_cic> <base_cid> <cic_mask>
<options>
* <user_inst> <user_id> <opc> <ssf> <variant> <options2>
ISUP_CFG_CCTGRP 0 3 0x01 0x01 0x7fff7fff 0x001c 0 0x2d 1
0x8 0 0x00
ISUP_CFG_CCTGRP 1 1 0x01 0x21 0x7fff7fff 0x001c 0 0xef 3
0x8 0 0x00
```
#### **Application Note**

#### **System simulating the MSC/VLR**

```
* 
* Configure individual boards:
* For Septel ISA (PCCS6) boards:
* PCCS6_BOARD <port_id> <board_id> <num_pcm> <flags> <code_file>
* PCCS6_BOARD 0 0 0 0x0043 mtp76.dc2
* For Septel cP / PCI boards:
* SEPTELCP BOARD <br/>board id> <flags> <code file>
SEPTELPCI BOARD 0 0x0043 ss7.dc3 MTP
* Configure individual E1/T1 interfaces:
* LIU_CONFIG <board_id> <liu_id> <liu_type> <line_code> <frame_for-
mat> 
            <crc mode>
LIU CONFIG  0  0  5  1  1  1
* MTP parameters:
* MTP CONFIG <reserved> <reserved> <options>
MTP_CONFIG 0 0 0x0000
* Define linksets:
* MTP_LINKSET <linkset_id> <adjacent_spc> <num_links> <flags>
<local spc> <ssf>
MTP_LINKSET 0 1 1 0x0000 2 0x08
* Define signaling links:
* MTP_LINK <link_id> <linkset_id> <link_ref> <slc> <board_id>
<blink> 
* <stream> <timeslot> <flags>
* (Note: For Septel ISA (PCCS6) boards the first LIU port is
stream=16
* whilst for Septel cP / PCI boards the first LIU port is stream=0)
MTP_LINK 0 0 0 0 0 0 0 16 0x0006
* Define a route for each remote signaling point:
* MTP_ROUTE <dpc> <linkset_id> <user_part_mask>
MTP_ROUTE 1 0 0x0008
* Define any user provided Layer 4 protocol:
* MTP_USER_PART <service_ind> <module_id>
MTP_USER_PART 0x03 0x33
```
#### **Proving the Configuration**

First of all, verify that MTP is properly configured. To do this, run **gctload** on each system and then activate all the signaling links using **mtpsl**. This is the output of **s7\_log** on the system running the telephony application:

```
…
S7L:I0000 MTP Event : linkset_id/link_ref=0000 Changeback
S7L:I0000 MTP Event : linkset id=00 Link set recovered
S7L:I0000 MTP Event : linkset_id=00 Adjacent SP accessible
S7L:I0000 MTP Event : point code=00000002
Destination available
S7L:I0000 MTP Event : linkset_id/link_ref=0100 Changeback
S7L:I0000 MTP Event : linkset id=01 Link set recovered
S7L:I0000 MTP Event : linkset_id=01 Adjacent SP accessible
S7L:I0000 MTP Event : point code=00000003
Destination available
S7L:I0000 MTP Event : linkset_id/link_ref=0200 Changeback
S7L:I0000 MTP Event : linkset_id=02 Link set recovered
S7L:I0000 MTP Event : linkset id=02 Adjacent SP accessible
S7L:I0000 MTP Event : point code=00000001
Destination available
```
Once MTP configuration has been proved, the ISUP configuration can be checked. This can be easily done by running the CTU demo on the system where it has been configured. Please refer to the *Call Test Utility (CTU) User Guide* to get details on how to compile and run the CTU application. Similarly, the MAP configuration can be proved by running the MTU demo on the chassis hosting point code 1 and the MTR demo on the other chassis (which simulates the MSC/VLR).

# **SMS-enabling the Call Test Utility**

Now that all pieces are correctly installed and configured, the final objective of this application note is to SMS-enable a telephony application. In our particular case, we will merge the code of the MAP Test Utility (which demonstrates SMS forwarding functionality) with the code of the Call Test Utility.

Here is the process.

- 1. Copy all the MTU files in the CTU directory.
- 2. Add the MTU object files in the CTU makefile. For example, in ctu.mnt

```
OBJS = ctu.obj call.obj digpack.obj ctu_main.obj mtu.obj mtu_fmt.obj
mtu_main.obj
```
3. Delete the entire contents of **mtu\_main.c** and copy and paste the following simplified code10:

```
#include "mtu.h"
  /*
  * Default values for MTU's command line options:
   */
  #define DEFAULT MODULE ID (0x2d)
  #define DEFAULT_MAP_ID (MAP_TASK_ID)
  #define DEFAULT_OPTIONS (0x000f)
  #define DEFAULT_MAX_ACTIVE (0)
            /*
            * Structure that stores the data entered on the command
line
            */
           static CL ARGS cl args;
           void mtu_ForwardSMS()
           { 
                 cl args.mtu mod id = DEFAULT MODULE ID;
                 cl args.mtu map id = DEFAULT MAP ID;
                 cl_args.map_version = MTU_MAPV2;
                 cl args.mode = MTU FORWARD SM;
                 cl args.options = DEFAULT OPTIONS;
                 cl args.base dlg id = BASE DLG ID;
                 cl args.num dlg ids = NUM OF DLG IDS;
                 cl args.max active = DEFAULT MAX ACTIVE;
                 cl args.imsi = "486528837";
                 cl args.orig address = "43010008";
                 cl args.service centre = ";
                 cl args.dest address = "43020008";
                 cl args.message = "Hello World";
                 cl args.msisdn = ";
                 cl args.ggsn number = "";
                 mtu ent(&cl args);
           }
```
4. In **ctu.c**, declare the prototype of the above defined function (this is, void mtu\_ForwardSMS()). Upon receipt of an incoming call indication (this is, in the ctu incomingcall () function), call mtu ForwardSMS() function (instead of placing an outgoing call).

```
static int CTU incoming call(call, cid)
        CTU CALL *call; / per call data structure
*/
        u16 cid; /* logical circuit id */
      {
        CTU_CALL *og_call;
```
<sup>10</sup> The originating address and destination address the **cl\_args** structure in the **mtu\_ForwardSMS** need to be set according to your configuration.

```
print call("IC", call, cid);
           /*
            * Check to see if the cpc value matches
            * that for calls that we will answer.
            */
           if (call->cpc == REJECT CPC){
             CTU_release_req(IC_ID(cid), call->instance,
CAUSEV_NULL);
             CTU call idle(call);
             call->state = STATE WAIT IDLE;
           }
           else
           {
             /*
              * Complete the incoming call setup:
              */
             CTU_alert_req(IC_ID(cid), call->instance);
             CTU_setup_resp(IC_ID(cid), call->instance);
             call->state = STATE_IC_ACTIVE; 
             mtu_ForwardSMS();
           }
           return(0);
        }
```
5. Recompile the enhanced CTU program.

# **HLR Interrogation**

When an SMS-enabled service node tries to send a message to a mobile phone, it must first identify where that mobile is. This is achieved by querying the mobile's HLR for location information. In some cases, the point code of a given operator's HLR is locally known, in other cases it is not. This will obviously be true when the mobile phone is bound to a foreign operator. This leads to two different ways of performing HLR interrogation: direct and indirect.

### **Direct HLR Interrogation**

Direct HLR interrogation occurs when the point code of a given mobile phone's HLR is known in the local service node. For every HLR that can be directly addressed, the following command must be added in the local *config.txt*:

■ MTP\_ROUTE with <dpc> set the HLR's point code and <user\_part\_mask> set to 0x8

Using **s7 play**<sup>11</sup>, a set of discrete messages need to be sent to SCCP to configure the point code and subsystem number of the remote HLR(s):

- SCP\_MSG\_CNF\_SSR (0x7741) with <ssr\_type> set to RSP and <spc> to the actual HLR's point code
- SCP\_MSG\_CNF\_SSR (0x7741) with <ssr\_type> set to RSS, <spc> to the actual HLR's point code, and <ssn> to 0x6 (which is usually the reserved SSN value for HLR)

Please refer to the *SCCP Programmer's Manual* at **<http://resource.intel.com/> telecom/support/ss7/downloads/index.htm** for more details on SCCP configuration.

The destination address of the dialogue in

<sup>&</sup>lt;sup>11</sup> Note that for an SIU-based service node, the following commands are available in config.txt to configure the Remote Signaling Point and the Remote Subsystems: SCCP\_RSP and SCCP\_RSS. Please refer to the Intel NetStructure SIU520 Developer's Manual for more details on these commands.

which the "Send Location Information for SM" will be sent must contain the point code of the HLR, as well as the SSN. This address must be encoded with the Q.713 definition of "Called party address", starting with the address indicator (set to 0x43 ) and containing signaling point code and subsystem number (set to  $0x06$  for  $HLR$ )<sup>12</sup>.

# **Indirect HLR Interrogation**

When the HLR's point code is not known to the Service Node, Global Title Translation (GTT) is needed in order to properly route the location information query to the remote HLR. The Global Title will be the mobile number itself and the location request (Send Routing Info for SM) must be sent to a GTT-capable node within the SS7 network. To make this node known to the local stack, the following command must be added in the local *config.txt*:

■ MTP\_ROUTE with <dpc> set to the point code of the node that performs GTT

It is also necessary to configure the point code of this GTT node in the local SCCP by sending the following message (for example, using **s7\_play**):

■ SCP\_MSG\_CNF\_SSR (0x7741) with <ssr\_type> set to RSP and <spc> to the point code of the node that performs GTT

The destination address of the dialogue in which the "Send Location Information for SM" will be sent must contain the point code of the node performing GTT, as well as the actual Global Title. This address must be encoded with the Q.713 definition of "Called party address". For the Address Indicator,

- Bit 1 must be set to 1 (to indicate the address contains signaling point code)
- Bit 2 must be set to 0 (to indicate the address does not contain any subsystem number)
- Bits 3-6 (known as the Global Title Indicator) must reflect the contents of the actual Global Title in the address (translation type, numbering plan, …)
- Bit 7 must be set to 1 (to indicate that routing must be performed based on Global Title)
- Bit 8 is set to 0 on an international network (check this with the operator)

For both methods, a MAP dialogue must be established with the peer entity (the HLR itself or the node performing GTT). Within this dialogue, a MAP-SEND-ROUTING-INFO-FORSM-REQ service primitive must be sent. Please refer to the *MAP Programmer's Manual* at **<http://resource.intel.com/telecom/> support/ss7/downloads/index.htm** for details about the specific parameters that must be set in this service primitive.

# **Definitions and Acronyms**

**CTU** (Call Test Utility) — Example application designed to demonstrate the use of the Intel NetStructure telephony modules (e.g., ISUP, TUP and NUP) using the direct interface to the protocol module.

- **HLR** Home Location Register
- **ISUP** ISDN User Part
- **MAP** Mobile Application Part
- **MSC** Mobile Switching Centre

**MTR** (MAP Test Responder) — Example application designed to demonstrate the use of the Intel NetStructure MAP module, using the direct interface to the protocol module.

**MTU** (MAP Test Utility) — Example application designed to demonstrate the use of the Intel NetStructure MAP module, using the direct interface to the protocol module.

**SMS** (Short Message Service) — Service for sending messages of up to 160 characters to mobile phones.

**SSP** (Service Switching Point) — SSPs are switches that originate, terminate, or tandem calls. An SSP sends signaling messages to other SSPs to setup, manage, and release voice circuits required to complete a call.

**VLR** — Visitor Location Register

<sup>12</sup> For example, the destination address is 0x43020006 if the point code of the HLR is 0x02.

To learn more, visit our site on the World Wide Web at **<http://www.intel.com>**.

1515 Route Ten Parsippany, NJ 07054 Phone: 1-973-993-3000

INFORMATION IN THIS DOCUMENT IS PROVIDED IN CONNECTION WITH INTEL® PRODUCTS. NO LICENSE, EXPRESS OR IMPLIED, BY ESTOPPEL OR OTHERWISE, TO ANY INTELLECTUAL PROPERTY RIGHTS IS GRANTED BY THIS DOCUMENT. EXCEPT AS PROVIDED IN INTEL'S TERMS AND CONDITIONS OF SALE FOR SUCH PRODUCTS, INTEL ASSUMES NO LIABILITY WHATSOEVER, AND INTEL DISCLAIMS ANY EXPRESS OR IMPLIED WARRANTY, RELATING TO SALE AND/OR USE OF INTEL PRODUCTS INCLUDING LIABILITY OR WARRANTIES RELATING TO FITNESS FOR A PARTICULAR PURPOSE, MERCHANTABILITY, OR INFRINGEMENT OF ANY PATENT, COPYRIGHT OR OTHER INTELLECTUAL PROPERTY RIGHT.

Intel products are not intended for use in medical, life saving, life sustaining, critical control or safety systems, or in nuclear facility applications.

Intel may make changes to specifications, product descriptions, and plans at any time, without notice.

Intel, Intel Dialogic, Intel NetStructure, Pentium, and the Intel logo are trademarks or registered trademarks of Intel Corporation or its subsidiaries in the United States and other countries.

\*Other names and brands may be claimed as the property of others.

Performance tests and ratings are measured using specific computer systems and/or components and reflect the approximate performance of Intel products as measured by those tests. Any difference in system hardware or software design or configuration may affect actual performance. Buyers should consult other sources of information to evaluate the performance of systems or components they are considering purchasing. For more information on performance tests and on the performance of Intel products, reference **<http://www.intel.com/performance/resources/Limits.htm>** or call (U.S.) 1-800-628-8686 or 1-916-356-3104.

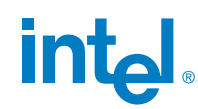